# Science, Technology, Engineering & Maths (STEM) Calculator Guide

## Texas Instruments TI-84 Graphic Calculator (Operating System 2.53)

This short guide is designed to instruct you on how to set up your handheld to perform calculations that you will typically do in Science, Technology, Engineering and Maths. This guide will <u>not</u> attempt to explain the underlying Numeracy or Maths concepts.

#### **Page**

- 1 Layout of the keypad, highlighting keys used in this guide
- 2 Using the TI84 in Normal Calculation Mode
- 2 Using the TI84 in Fixed Decimal Place Mode
- 3 Using the TI84 in Scientific Notation Mode
- 4 Using the TI84 in Engineering mode
- 4 Using the TI84 in Degree Mode
- 4 Converting numbers between Decimal and Binary
- 5 Calculating Reciprocals
- 6 Preparing the TI84 for Exams or Tests.

Page 1 - Layout of the keypad, highlighting keys used in this guide.

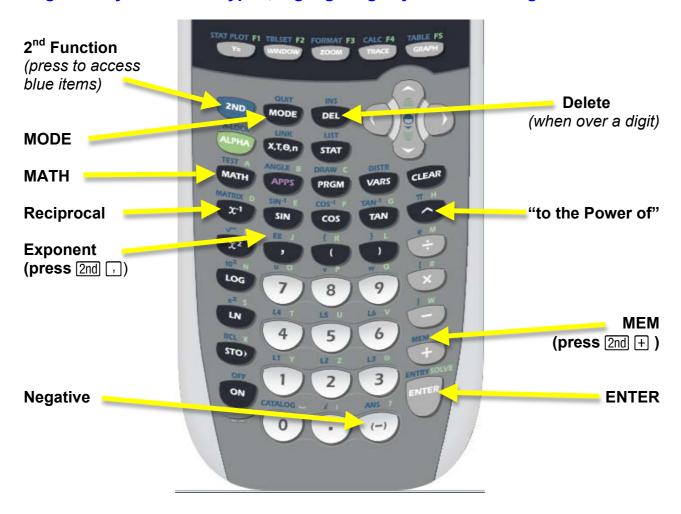

#### Page 2 - Using the TI84 in Normal Calculation Mode

Switch the calculator ON.

Press the MODE button.

Press ENTER to select NORMAL

Press 

to highlight the word FLOAT

Press [ENTER] to select FLOAT

Then press 2nd MODE to QUIT back to the calculation page.

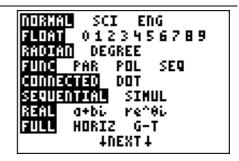

#### Page 2 - Using the TI84 in Fixed Decimal Place Mode

Switch the calculator ON.

Press the MODE button.

Press 

to highlight the word FLOAT

Press • enough times to highlight the number of decimal places you want.

Press **ENTER** to confirm your choice.

Then press 2nd MODE to QUIT back to the calculation page.

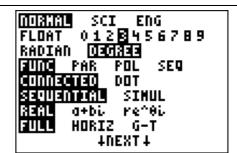

In this example, we will select 3 decimal places.

When you type 1.2345 and then press ENTER, the display should look like this:

Notice that the number has been rounded to 3 decimal places.

1.2345 1.235

#### Page 3 - Using the TI84 in Scientific Notation Mode

Switch the calculator ON. NORMAL **SCOL** ENG **9000** 0123456789 Press the MODE button. RADIAN **QEMRES** PAR POL SEQ Press To highlight the word SCI DOT Press **ENTER** to confirm your choice. SIMUL re^8i Then press [2nd][MODE] to **QUIT** back to the calculation HORIZ G-T page. **†DEXT**‡ 12345 1.2345e4 When you type 12345 and then press ENTER, the display should look like this: Notice that the number has not been rounded, as the FLOAT setting was chosen. Also, E4 means the same as  $\times 10^4$ If you wanted Scientific Notation to 3 decimal places, NORMAL SCI ENG 0128456789 press the MODE button. FLOAT RADIAN Q201892 Change **FLOAT** to **3**, as shown: FUNC PAR SEQ POL DOT CONNECTED Press ENTER to confirm and then press 2nd MODE to QUIT SEQUENTIAL SIMUL back to the calculation page. a+bi re^θi REAL FULL HORIZ G-T TUEXT T 12345 When you type 1121314151 and then press ENTER, the 1.235e4 display should look like this: Notice that the displayed result has now been rounded to 3 decimal places. If you wanted to do the calculation 1.23e4/5.67e<sup>-8</sup>  $(1.23 \times 10^4) \div (5.67 \times 10^{-8})$ 2.169e11 You would type: and then press ENTER. Note that pressing 2nd, 4 means the same as  $\times 10^4$ 1.23e4/5.67e-8 The above results are displayed with 3 decimal places 2.169312169e11 (FLOAT 3) in Scientific mode. The same result in just **FLOAT** mode would look like this:

#### Page 4 - Using the TI84 in Engineering mode

Switch the calculator ON.

Press the MODE button.

Press • to highlight the word **ENG** 

Press ENTER to confirm your choice.

Then press 2nd MODE to QUIT back to the calculation page.

NORMAL SCI SITT **5000** 0123456789 DEGREE RADIAN PAR SEQ FUNC POL CONNECTED DOT SIMUL SEQUENTIAL re^8i a+bi, HORIZ G-T **†DEXT**‡

When you type 12345 and then press ENTER, the display should look like this:

Notice that the number has <u>not</u> been rounded, as the **FLOAT** setting was chosen.

12345 12.345e3

#### Page 4 - Using the TI84 in Degree Mode

Switch the calculator ON.

Press the MODE button.

NORMAL SCI ENG
FLOAT 0123456789
RADTAN DEGREE
FUNC PAR POL SEQ
CONNECTED DOT
SEQUENTUAL SIMUL
REAL a+bi re^8i
FULL HORIZ G-T
LNEXT+

Press ▼ ▶ to highlight the word **DEGREE** 

Press ENTER to confirm your choice.

Then press 2nd MODE to QUIT back to the calculation page.

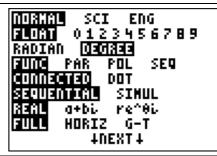

### Page 4 - Converting numbers between Decimal and Binary.

The TI84 cannot convert between number bases. Sorry.

#### Page 5 - Calculating Reciprocals

The 'reciprocal of a number' is a fraction formed by putting the number in the denominator of a fraction.

To calculate the reciprocal of 123 1/123 .0081300813 **EITHER** type in 11÷112/3 to display 1/123 123 1 **OR** type in 123 $x^{-1}$  to display 123<sup>-1</sup> .0081300813 **OR** type in 123 $^{\text{--}}$ 1to display 123 $^{\text{--}}$ and then press [ENTER].  $123^{-1}$ If the calculator displays the answer as a fraction (as <u>123</u> shown), then you can convert it to a decimal, by doing the following... Press the MATH button. AMME NUM CPX PRB l<u>:⊧F</u>rac Press 2 to select ▶ Dec **≱B**•Dec Press ENTER 4 3√( 5 \*√ 6 fMin( 7↓fMax( This should give a screen as shown: 123<sup>-1</sup> <u> 123</u> Notice that the number has not been rounded, as the Ans⊧Dec **FLOAT** setting is currently chosen. .0081300813 MMME NUM CPX PRB ME⊩Frac It is also possible to convert a decimal to a fraction. Press the MATH button. 2. ⊧Dec 3:3 4:3[( Press 1 to select ▶ Frac Press ENTER 5: ×វ៉ៃ 6:fMin( 7↓fMax( <u>123</u> Sometimes the fraction which is displayed is not exactly Ans⊧Dec equal to the original decimal. .0081300813 Ans⊧Frac It may only be an approximation. **Be aware** that no warning is given if the displayed <u>123</u> fraction is only an approximation to the decimal.

#### Page 6 - Preparing the TI84 for Exams or Tests.

Before sitting an exam or test, you need to clear the entire memory of your calculator. ⊞About <mark>2:</mark>Mem M9mt/Del… 3:Clear Entries Switch the calculator ON. ă∶ČÎrĀllLists Press 2nd + to access **MEM** 5:Archive 6:UnArchive Press 7 to select **7 Preset**... 7↓Reset… You do <u>not</u> want to clear just RAM memory. ARCHIVE ALL **18**All RAM… 2:Defaults… You need to clear ARCHIVE memory as well. Press to highlight **ALL** Then press 1 to select 1:All Memory... RAM ARCHIVE 🛗💵 🎟All Memory… Then press [2] to select 2:Reset <u>경크당크바레이라자</u> 1 : No **XH**Reset Resettin9 ALL will delete all data, programs & Apps from RAM & Archive. By clearing all the memory, the calculator's **MODE** settings will have been reset as well. TI-84 Plus Silver Edition 2.53MP You will have to put the calculator back into **DEGREE** mode.... Mem cleared Press the MODE button. DORMAL SCI ENG 0123456789 FLOAT Press to highlight the word **DEGREE**. RADIAN DEGREE FUNC PAR POL SEQ Press ENTER to confirm your choice. CONNECTED DOT Then press 2nd MODE to QUIT back to the calculation SEQUENTIAL SIMUL re^8i a+bi, page. HORIZ G-T TUEXT +